# Instrukcja obsługi

# **CLASSIC 500** IR

Cyfrowy radioodbiornik Stereo DAB+/FM z funkcją radia Internetowego, podcastów, bluetooth, AUX IN i UPnP.

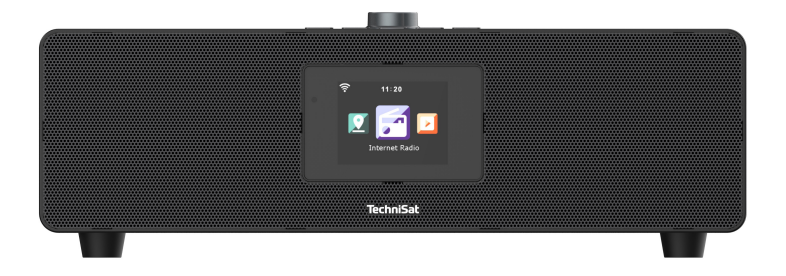

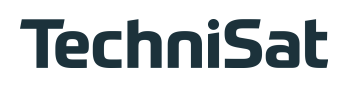

# **1.1 Widok z przodu**

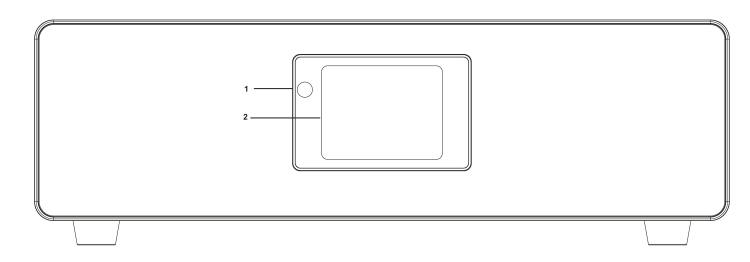

- **1.** Odbiornik IR **2.** Ekran LCD
	-

# **1.2 Widok z góry**

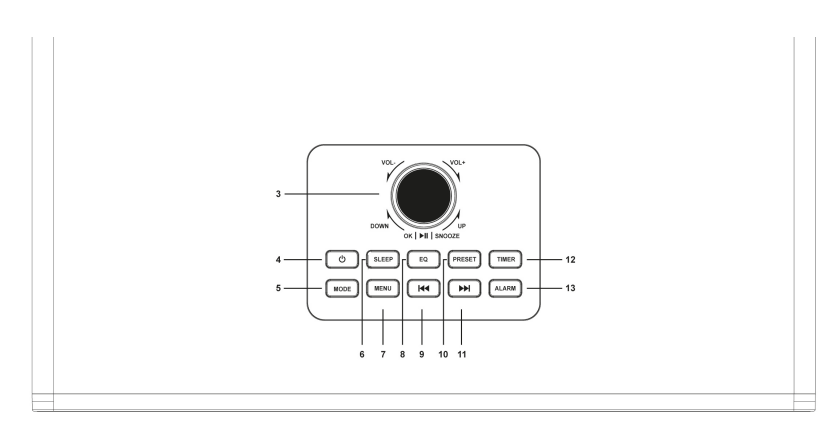

- **3.** Volume +/- , OK, Nawiguj **9.** W lewo/Poprzedni utwór
- **4**. Włącz/Standby **10.** PRESET
- 
- **6.** SLEEP **12.** TIMER
- 
- **8.** EQ
- 
- 
- **5.** Mode\* **11.** W prawo/Następny utwór<br> **6.** SLEEP **12.** TIMER
	-
	- **13. ALARM**

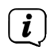

\* Przycisk Mode domyślnie ustawiony jest jako przycisk zmiany źródła. Ustawienie to można zmienić.

# **1.3 Widok z tyłu**

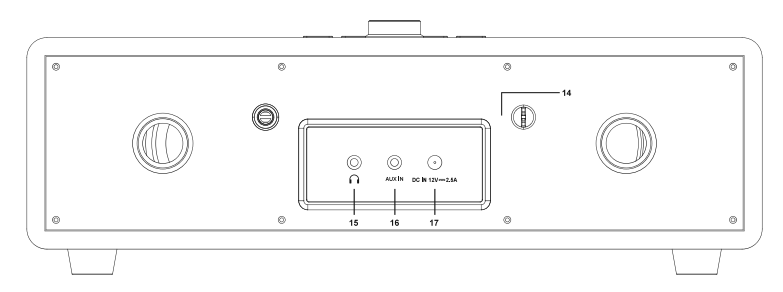

- 
- **14.** Antena teleskopowa **15.** Złącze słuchawkowe 3,5 mm

**16.** Aux IN, jack 3,5mm **17.** Złącze zasilania (DC 12V/2,5A)

#### **2 Pilot**

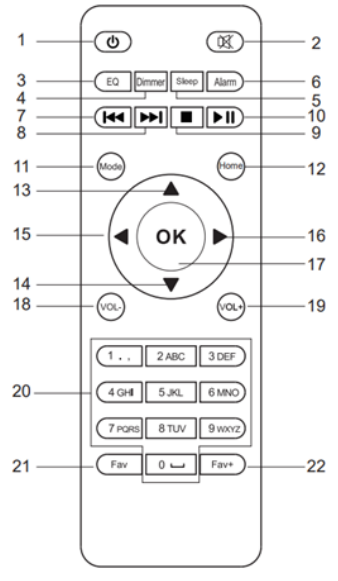

- 
- **2**. Wyciszenie **13.** W górę
- **3.** EQ Korektor **14.** W dół
- **4.** Ściemniacz **15.** W lewo<br>**5.** Sleep **16.** W praw
- 
- 
- 
- 
- 
- **10.** Odtwarzanie/Pauza **21.** Ulubione FM
- 
- **1.** Włącz/Standby **12**. MENU (menu główne)
	-
	-
	-
	- **16.** W prawo
- **6.** Alarm **17.** Ok Zatwierdź
- **7.** Poprzedni utwór **18.** VOL , Zmniejszenie głośności
- **8.** Następny utwór **19.** VOL + , Zwiększenie głośności
- **9.** Stop **20.** Przyciski numeryczne
	-
- **11.** Mode **22.** Ulubione Internet Radio

#### **3 Wskazówki dotyczące bezpieczeństwa**

#### **3.1 Przedmowa**

#### **Drodzy klienci,**

Dziękujemy za wybór radioodbiornika firmy TechniSat.

Niniejsza instrukcja obsługi ma na celu pomóc Państwu w zapoznaniu się z funkcjami nowego urządzenia i optymalnym ich wykorzystaniu. Pomogą Ci one korzystać z radia bezpiecznie i zgodnie z jego przeznaczeniem. Jest ona przeznaczona dla każdej osoby, która instaluje, obsługuje, czyści lub utylizuje urządzenie.

Instrukcję obsługi należy przechowywać w bezpiecznym miejscu w celu wykorzystania jej w przyszłości.

Zespół TechniSat

#### **3.2 Zastosowane znaki i symbole**

#### **W niniejszej instrukcji:**

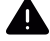

Wskazuje na instrukcję bezpieczeństwa, której nieprzestrzeganie może spowodować poważne obrażenia lub śmierć. Przestrzegać następujących słów sygnalizacyjnych:

**ZAGROŻENIE** - Poważne obrażenia skutkujące śmiercią.

**OSTRZEŻENIE** - Ciężkie obrażenia ciała, które mogą prowadzić do śmierci.

**UWAGA** - Obrażenia.

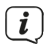

Wskazuje uwagę, której należy przestrzegać, aby uniknąć usterek urządzenia, utraty/nieprawidłowego wykorzystania danych lub niezamierzonego działania. Opisuje on również dalsze funkcje urządzenia.

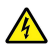

Ostrzeżenie przed napięciem elektrycznym. Należy przestrzegać wszystkich instrukcji bezpieczeństwa, aby uniknąć porażenia prądem. Nigdy nie otwierać urządzenia.

# **Na urządzeniu:**

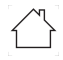

Zastosowanie w pomieszczeniach - urządzenia oznaczone tym symbolem nadają się wyłącznie do użytku w pomieszczeniach zamkniętych.

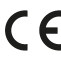

 $\textsf{C}\bm{\epsilon}\hspace{1mm}$  Twoje urządzenie posiada znak CE i spełnia wszystkie wymagane normy UE.

 $\boxtimes$ 

To urządzenie zostało zaprojektowane i wykonane z materiałów oraz komponentów wysokiej jakości, które nadają się do po nownego wykorzystania. Symbol przekreślonego kołowego kontenera na odpady oznacza, że produkt podlega selektywnej zbiórce zgodnie z Dyrektywą Parlamentu Europejskiego i Rady 2012/19/UE oraz zgodnie z Dyrektywą Parlamentu Europejskiego i Rady 2006/66/WE i informuje, że sprzęt elektryczny i elektroniczny oraz baterie i akumulatory po okresie użytkowania, nie mogą być wyrzucone wraz z innymi odpadami pochodzącymi z gospodarstwa domowego. Użytkownik ma obowiązek oddać go do podmiotu prowadzącego zbieranie zużytego sprzętu elektrycznego i elektronicznego oraz baterii i akumulatorów tworzącego system zbierania takich odpadów w tym do odpowiedniego sklepu, lokalnego punktu zbiórki lub jednostki gminnej. Zużyty sprzęt może mieć szkodliwy wpływ na środowisko i zdrowie ludzi z uwagi na potencjalną zawartość niebezpiecznych substancji, mieszanin oraz części składowych. Gospodarstwo domowe spełnia ważną rolę w przyczynianiu się do ponownego użycia i odzysku, w tym recyklingu, zużytego sprzętu. Na tym etapie kształtuje się postawy, które wpływają na zachowanie wspólnego dobra jakim jest czyste środowisko naturalne. Gospodarstwa domowe są także jednym z większych użytkowników drobnego sprzętu i racjonalne gospodarowanie nim wpływa na odzyskiwanie surowców wtórnych. W przypadku niewłaściwej utylizacji tego produktu mogą zostać nałożone kary zgodnie z ustawodawstwem krajowym Pod koniec cyklu życia produktu nie należy go wyrzucać do śmieci z normalnych odpadów domowych lecz do punktu zbiórki zużytego sprzętu elektrycznego i elektronicznego. Wskazuje to symbol umieszczony na produkcie, instrukcji obsługi lub opakowaniu. Materiały nadają się do recyklingu zgodnie z etykietą. Dzięki ponownemu wykorzystaniu, recyklingowi lub innym formom recyklingu starego sprzętu w istotny sposób przyczyniacie się Państwo do ochrony środowiska naturalnego.

(VI) Zasilacz urządzenia spełnia wymogi klasy efektywności energetycznej VI.

Ten symbol wskazuje biegunowość napięcia stałego na wtyczce DC zasilacza.

#### **3.3 Przeznaczenie**

TechniSat CLASSIC 500 IR jest przystosowany do odbioru audycji radiowych DAB+, FM, radia internetowego, odbierania strumienia Bluetooth. Urządzenie przeznaczone jest do użytku prywatnego i nie nadaje się do celów komercyjnych.

#### **3.4 Bezpieczne obchodzenie się z produktem**

Należy przestrzegać poniższych wskazówek, aby zminimalizować zagrożenia dla bezpieczeństwa, uniknąć uszkodzeń urządzenia i przyczynić się do ochrony środowiska.

Należy uważnie przeczytać wszystkie instrukcje bezpieczeństwa i zachować je na przyszłość. Należy zawsze przestrzegać wszystkich ostrzeżeń i instrukcji zawartych w niniejszej instrukcji oraz na tylnej stronie urządzenia.

# **ZAGROŻENIE!**

Nigdy nie otwieraj urządzenia! Dotykanie elementów pod napięciem jest niebezpieczne dla życia!

# **A** OSTRZEŻENIE!

Niebezpieczeństwo uduszenia! Nie należy pozostawiać opakowania i jego części pod opieką dzieci. Niebezpieczeństwo uduszenia przez folie i inne materiały opakowaniowe!

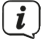

W celu zapewnienia prawidłowego użytkowania urządzenia oraz uniknięcia

uszkodzeń urządzenia i obrażeń ciała należy przestrzegać wszystkich poniższych instrukcji.

- Nie należy naprawiać urządzenia samodzielnie. Naprawy mogą być wykonywane wyłącznie przez przeszkolonych specjalistów. Skontaktuj się z naszymi centrami obsługi klienta.
- Urządzenie może być eksploatowane wyłącznie w określonych dla niego warunkach otoczenia.
- Nie narażać urządzenia na działanie kapiącej lub pryskającej wody. Jeśli do urządzenia dostanie się woda, należy je wyłączyć i powiadomić serwis.
- Nie należy narażać urządzenia na działanie źródeł ciepła, które oprócz normalnego użytkowania nagrzewają urządzenie.
- W przypadku zauważalnej wady urządzenia, zapachu lub dymu, znacznych usterek lub uszkodzeń obudowy należy niezwłocznie skontaktować się z serwisem.
- Urządzenie może być eksploatowane tylko przy podanym napięciu sieciowym. Nigdy nie próbować obsługiwać urządzenia przy innym napięciu.
- Jeśli urządzenie jest uszkodzone, nie wolno go eksploatować.
- Nie należy używać urządzenia w pobliżu wanien, pryszniców, basenów lub płynącej/rozpryskującej się wody. Istnieje ryzyko porażenia prądem i/lub uszkodzenia sprzętu.
- Do wnętrza urządzenia nie mogą wpadać obce przedmioty, np. igły, monety itp. Nie należy dotykać styków przyłączeniowych metalowymi przedmiotami lub palcami. Może to spowodować zwarcie.
- Urządzenie nie jest przeznaczone do użytku przez osoby (w tym dzieci) o ograniczonych zdolnościach fizycznych, sensorycznych lub umysłowych, lub nieposiadające doświadczenia i/lub wiedzy, chyba że otrzymały one nadzór lub instrukcje dotyczące użytkowania urządzenia od osoby odpowiedzialnej za ich bezpieczeństwo.
- Zabrania się dokonywania zmian w urządzeniu.

# **3.4.1 Wskazówki prawne**

TechniSat niniejszym oświadcza, że urządzenie radiowe typu CLASSIC 500 IR jest zgodne z dyrektywą 2014/53/UE i RoHS. Pełny tekst deklaracji zgodności UE jest dostępny pod następującym adresem internetowym:

http://konf.tsat.de/?ID=24827

 $\left(\overline{\mathbf{i}}\right)$ TechniSat nie ponosi odpowiedzialności za uszkodzenia produktu spowodowane wpływem czynników zewnętrznych, zużyciem lub niewłaściwą obsługą, nieautoryzowanymi naprawami, modyfikacjami lub wypadkami.

Zastrzega się możliwość zmian i błędów w druku. Kopiowanie i powielanie tylko za zgodą wydawcy. Najnowsza wersja instrukcji jest dostępna w formacie PDF w obszarze pobierania na stronie głównej TechniSat pod adresem

 $\left(\mathbf{i}\right)$ 

 $\left(\overline{\mathbf{i}}\right)$ 

www.technisat.pl.

#### **3.4.2 Wskazówki serwisowe**

- $\left| \boldsymbol{i} \right|$ Ten produkt jest sprawdzony pod względem jakości i objęty ustawowym
	- okresem gwarancyjnym wynoszącym 24 miesiące od daty zakupu. Proszę zachować paragon z faktury jako dowód zakupu. W przypadku roszczeń gwarancyjnych koszt przesyłki bezpośrednio do producenta pokrywa klient.
- $\left(\overline{\mathbf{i}}\right)$

W przypadku pytań i informacji lub wystąpienia problemu z tym urządzeniem, nasza techniczna infolinia jest dostepna: od poniedziałku. - do piątku, w godzinach 8:00 - 16:00 pod numerem telefonu: +71 310 41 48.

 $\left(\overline{\mathbf{i}}\right)$ 

Gwarant, w zakresie udzielonej gwarancji, zobowiązuje się usunąć na własny koszt wszelkie wady produktu. Usunięcie wad następować będzie poprzez wymianę wadliwego produktu na nowy, wolny od wad lub jego naprawę.

 $\left(\overline{\mathbf{i}}\right)$ 

W celu skorzystania z gwarancji nabywca zobowiązany jest zgłosić wadliwość produktu w punkcie sprzedaży, w którym produkt został nabyty oraz dostarczyć tam wadliwy produkt. Produkt powinien zostać dostarczony kompletny.

- $\left(\overline{\mathbf{i}}\right)$ Gwarancja nie obejmuje wad produktu spowodowanych przez nabywcę lub wynikających z:
	- używania lub instalacji produktu w sposób niezgodny z instrukcją obsługi,
	- niewłaściwego przechowywania lub konserwacji urządzenia,
	- napraw lub przeróbek produktu wykonywanych przez osoby nieuprawnione,
	- dostania się do wnętrza płynów lub ciał obcych,
	- wyładowań atmosferycznych i spięć w sieci zasilającej
- $\left(\overline{\mathbf{i}}\right)$ Postanowienia gwarancji nie wyłączają, nie ograniczają, ani nie zawieszają uprawnień nabywców (konsumentów) wynikających z powszechnie obowiązujących przepisów prawa (rękojmia).
- $\left(\mathbf{i}\right)$ Uzyskanie szczegółowych informacji na temat Produktu, w tym zasad i trybu postępowania gwarancyjnego, nadania numeru RMA, możliwe jest telefonicznie 71 310 41 48 lub mailowo serwis@technisat.com , w dni robocze, w godzinach od 8 do 16.

# **4 Opis urządzenia**

#### **4.1 Zawartość urządzenia**

Proszę sprawdzić czy w zestawie znajdują się:

1x TechniSat CLASSIC 500 IR

1x Instrukcja obsługi

1x Zasilacz

1x Pilot zdalnego sterowania

#### **4.2 Cechy szczególne**

Radio posiada następujące cechy szczególne:

- Odbiór programów radiowych DAB+, FM i Internet Radio.
- Zakres odbioru UKW 87,5–108 MHz (analog), VHF 174 240 MHz (cyfrowy)
- Kolorowy wyświetlacz.
- $2 \times 10$  W Stereo.
- Pamięć programów 99 dla stacji FM, 99 dla stacji DAB+ 250 dla Internet Radio.
- Funkcja Bluetooth.
- Funkcia UPnP.

# **4.3 Przygotowanie urządzenia do pracy**

# **4.3.1 Ustawienie anteny teleskopowej**

Liczba i jakość odbieranych stacji zależy od warunków odbioru w miejscu instalacji. Doskonały odbiór można uzyskać dzięki antenie teleskopowej.

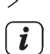

> Ustawić antenę teleskopową i przedłużyć ją wzdłuż.

Dokładne ustawienie anteny teleskopowej jest często ważne, zwłaszcza w peryferyjnych miejscach odbioru DAB+ i FM.

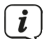

Pierwsze poszukiwania rozpocznij przy oknie w kierunku masztu nadajnika. Przy złej pogodzie odbiór może być ograniczony.

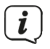

Nie należy dotykać anteny teleskopowej podczas odtwarzania stacji. Może to prowadzić do zakłóceń odbioru i zaniku dźwięku.

# **4.3.2 Podłączenie do zasilania**

# **A** OSTRZEŻENIE!

Nie dotykać zasilacza mokrymi rękami, ryzyko porażenia prądem!

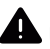

# **UWAGA!**

Ułożyć kabel sieciowy zasilacza tak, aby nikt się o niego nie potknął.

- > Podłącz wtyczkę sieciową zasilacza urządzenia CLASSIC 500 IR do gniazda sieciowego (100-240V ~ 50/60 Hz ).
- > Przed podłączeniem urządzenia do gniazda ściennego należy upewnić się, że napięcie robocze urządzenia odpowiada lokalnemu napięciu sieciowemu.

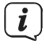

Wyciągnij wtyczkę z gniazdka, gdy nie jest używana. Wyciągnij wtyczkę, a nie

kabel. Odłącz urządzenie od prądu przed burzą. Jeśli urządzenie nie będzie używane przez dłuższy czas, np. przed rozpoczęciem długiej podróży, odłącz je od sieci. Ciepło powstające podczas pracy musi być odprowadzane przez odpowiednią cyrkulację powietrza. Dlatego nie należy przykrywać urządzenia ani umieszczać go w zamkniętej szafce. Zapewnić wolną przestrzeń wokół urządzenia o szerokości co najmniej 10 cm.

# **4.3.3 Używanie słuchawek**

# **Uszkodzenie słuchu!**

Nie należy słuchać radia z dużą głośnością przez słuchawki. Może to spowodować trwałe uszkodzenie słuchu. Przed użyciem słuchawek należy ustawić głośność urządzenia na minimum.

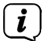

Należy używać wyłącznie słuchawek z 3,5-milimetrową wtyczką.

- > Włóż wtyczkę słuchawek do gniazda słuchawkowego urządzenia. Dźwięk jest teraz odtwarzany wyłącznie przez słuchawki, głośnik jest wyciszony.
- > Jeśli chcesz ponownie słuchać przez głośniki, wyciągnij wtyczkę słuchawek z gniazda słuchawkowego urządzenia.
- $\sqrt{i}$
- Dźwięk z wyjścia słuchawkowego jest stereofoniczny.
- Po podłączeniu słuchawek głośnik jest odłączany. i

# **4.4 Ogólne funkcje urządzenia**

#### **4.4.1 Włączanie urządzenia**

- > Aby zapewnić dobry odbiór DAB+ oraz FM, proszę całkowicie wyciągnąć antenę teleskopową, która znajduje się z tyłu urządzenia.
- > Proszę podłączyć zasilacz do wejścia zasilania oznaczonego jako **DC-12V/2,5A**.
- > Wciśnij przycisk **Włącz/Standby**.
- $\widehat{\bm{i}}$ Urządzenie powinno być używane tylko z dołączonym do zestawu zasilaczem.
- Jeśli urządzenie nie będzie używane przez dłuższy czas proszę odłączyć  $\mathbf{i}$ zasilacz od gniazdka sieciowego.

#### **4.4.2 Wyłączanie urządzenia**

- > W celu wyłączenia urządzenia proszę wcisnąć przycisk **Włącz/Standby**.
- > Urządzenie przejdzie do wyświetlania czasu.

# **4.4.3 Regulacja głośności**

- > Dostosuj głośność obracając pokrętło głośności (**VOLUME +/-**) na urządzeniu.
	- Obróć w prawo, zgodnie z kierunkiem wskazówek zegara- głośniej
	- Obróć w lewo, w przeciwnym kierunku do ruchu wskazówek zegara ciszej.

# **5 Obsługa menu**

Menu umożliwia dostęp do wszystkich funkcji i ustawień radia CLASSIC 500 IR. Nawigacia po menu odbywa się za pomoca przycisków **MENU. <deta** *i pokretła* **nawigacyjnego**. Menu jest podzielone na podmenu i zawiera różne pozycje menu lub funkcje, które mogą być aktywowane w zależności od trybu. Aby otworzyć menu, wystarczy krótko nacisnąć klawisz **MENU**. Aby przejść do podmenu, należy najpierw nacisnąć przyciski < lub >, aby wyświetlić podmenu, a następnie nacisnąć kółko przewijania , aby wejść do podmenu.

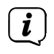

Zamknij menu: Naciśnij kilka razy przycisk **MENU**, aby przejść do menu głównego, a następnie wybierz źródło.

- $\overline{\mathbf{i}}$ Ustawienia są zapisywane tylko po naciśnięciu kółka przewijania. Jeśli zamiast tego zostanie naciśnięty klawisz **MENU**, ustawienia nie zostaną zaakceptowane i zapisane (klawisz **MENU** przejmuje funkcję klawisza "wstecz").
- $\left(\overline{\mathbf{i}}\right)$ Niektóre wyświetlacze tekstowe (np. pozycje menu, informacje o stacji) mogą być zbyt długie, aby mogły być wyświetlane na wyświetlaczu. Następnie po krótkim czasie są one wyświetlane jako przewijany tekst.

#### **6 Ustawienia początkowe**

Po pierwszym włączeniu CLASSIC 500 IR uruchamia się kreator wstępnej konfiguracji.

- > Wszystkie ustawienia mogą być również zmienione w dowolnym momencie w późniejszym czasie.
- > Wybierz język obsługi za pomocą pokrętła i potwierdź, naciskając pokrętło.
- > W następnym kroku należy przestrzegać informacji o ochronie danych i nacisnąć pokrętło nawigacji, aby przejść do następnego kroku.
- > W następnym kroku można ustalić, czy CLASSIC 500 IR powinien pozostać podłączony do Internetu w trybie czuwania. Może to być korzystne na przykład dla kontroli aplikacji. Zwiększa to jednak zużycie energii w trybie czuwania.
- > Następnie można uruchomić kreatora sieci WLAN i skonfigurować połączenie internetowe.
- > Wybierz opcję **[Tak]**, aby uruchomić kreatora sieci bezprzewodowej. Wybierz opcję **[Tak((WPS)]**, aby rozpocząć połączenie z WPS (tylko jeśli jest obsługiwana przez router sieciowy).

Wybierz opcję **[Nie]**, aby później skonfigurować połączenie sieciowe.

- > Wybierz opcję **[App]**, aby skonfugurować połączenie sieciowe w asyście aplikacji AirMusic. Zeskanuj kod QR i postępuj zgodnie ze wskazówkami na telefonie.
- > Po wybraniu opcji **[Tak]** zostanie wyświetlona lista sieci bezprzewodowych znajdujących się w zasięgu. Użyj pokrętła, aby wybrać sieć bezprzewodową i naciśnij kółko przewijania, aby potwierdzić.
- > Wpisanie hasła Aby wprowadzić hasło, należy postępować w następujący sposób:

Pierwsza cyfra jest podświetlona. Teraz obracaj kółkiem przewijania, aż pojawi się pierwsza cyfra lub litera Twojego hasła. Naciśnij przycisk  $\blacktriangleright$ , aby zaakceptować cyfrę lub literę i przejść do następnej pozycji. Teraz należy postępować w sposób opisany powyżej, aż do momentu wprowadzenia pełnego hasła. Aby nawiązać połączenie, należy nacisnąć **pokrętło**.

 $\lceil \mathbf{i} \rceil$ Naciśnij przycisk <, aby usunąć nieprawidłową cyfrę/literę.

# **7 Radio internetowe**

CLASSIC 500 IR jest wyposażony w internetowy odbiornik radiowy. Aby odbierać internetowe stacje/stacje radiowe, potrzebne jest połączenie z Internetem przez router WLAN do sieci bezprzewodowej.

- > Naciśnij przycisk MENU i za pomocą **pokrętła** wybierz **[Radio internetowe]**. Naciśnij **przycisk pokrętła**.
- > Pojawia się lista funkcji: **Ulubione** - Zawiera twoje ulubione stacje. **Stacia radiowa** - Zawiera wszystkie internetowe stacie radiowe posortowane według gatunków. **Radio do snu** - Specjalne stacje do zasypiania. **Ostatnio słuchana stacja** - Zawiera stacje, których ostatnio słuchałeś. **Usługi** - Podmenu służące do znajdowania i dodawania stacji lub konfigurowania sterowania aplikacją. > Wybierz żądaną funkcję za pomocą **pokrętła** i naciśnij **pokrętło**, aby
- wykonać tę funkcję.

# **7.1 Odtwarzanie internetowej stacji radiowej**

- > Za pomocą **pokrętła** wybierz **[Stacja radiowa]** i naciśnij **pokrętło**.
- $\left(\overline{\mathbf{i}}\right)$ W zakładce Stacje radiowe wyświetlane są wszystkie internetowe stacje radiowe podzielone na różne kategorie.
- > Wybierz stację według kategorii/kraju/gatunku za pomocą **pokrętła** i naciśnij **pokrętło**, aby odtworzyć stację.

# **7.2 Ostatnio słuchane**

- > Wybierz **[Ostatnio słuchane]** za pomocą pokrętła, aby wyświetlić listę ostatnio odtwarzanych stacji.
- > Użyj pokrętła, aby wybrać stację, a następnie naciśnij pokrętło, aby ją odtworzyć.

# **7.3 Dodawanie stacji internetowych do ulubionych**

- > Aby zapisać stację w miejscu pamięci, nacisnąć i **przytrzymać** przycisk **PRESET** podczas odtwarzania żądanej stacji, aż w górnej części wyświetlacza (1. stacja) pojawi się symbol folderu.
- > Aby zapisać dodatkowe stacje, należy powtórzyć tę procedurę. Jeśli przynajmniej 1 stacja została już zapisana, pojawi się teraz lista Ulubionych. Teraz możesz zdecydować, czy chcesz nadpisać wcześniej zapisaną stację, czy dodać nową stację na końcu listy. Użyj **pokrętła**, aby wybrać lokalizację pamięci i naciśnij pokrętło, aby zapisać pozycję.

Alternatywnie

> Wciśnij przycisk **Fav+** na pilocie zdalnego sterowania i przy pomocy przycisków strzałek wybierz miejsce na liście ulubionych.

#### **7.4 Wywołanie ulubionego programu**

> Aby wywołać stację zapisaną wcześniej w pamięci ulubionych **krótko**  naciśnij przycisk **PRESET** i za pomocą kółka przewijania wybierz stację z listy. Naciśnij pokrętło, aby odtworzyć wybraną stację.

Alternatywnie

> Wciśnij przycisk **Fav** na pilocie zdalnego sterowania i przy pomocy przycisków strzałek wybierz żądany program. Wybór potwierdź przyciskiem **OK**.

#### **7.5 Dodatkowe funkcje: stacje internetowe**

- > Naciśnij przycisk  $\blacktriangleright$ , aby przełączać pomiędzy różnymi opcjami wyświetlania. Niektóre internetowe stacje radiowe nadają np. okładkę tytułu lub inne informacje, takie jak pogoda.
- $>$  Naciśnii przycisk  $\triangleleft$ , aby powrócić do poprzedniego widoku. Pozwala to również na powrót do ostatnio oglądanej listy kanałów w celu wybrania innego kanału.

# **8 Radio DAB+**

CLASSIC 500 IR jest wyposażony w odbiornik radiowy DAB+.

- > Aby zapewnić dobry odbiór DAB+, proszę całkowicie wyciągnąć antenę teleskopową, która znajduje się z tyłu urządzenia.
- > Naciśnij przycisk **MENU** i za pomocą pokrętła wybierz **[DAB/DAB+]**.

#### **8.1 Automatyczne wyszukiwanie stacji**

- > W celu rozpoczęcia automatycznego wyszukiwania programów radiowych proszę wcisnąć przycisk **pokrętła** lub przycisk **OK** na pilocie zdalnego sterowania.
- > Wyświetlone zostanie zapytanie czy rozpocząt auto skanowanie. Proszę wybrać pokrętłem **[TAK]** i potwierdzić wybór wciskając **pokrętło**.
- $\left(\mathbf{i}\right)$ Aby uzyskać najlepszy odbiór DAB+, należy całkowicie wysunąć teleskopową antenę. Unikaj bliskości głośników lub innych urządzeń elektrycznych.

# **8.2 Zapisanie stacji na liście ulubionych**

> Jeśli chcesz dodać stację do listy Ulubionych, postępuj zgodnie z procedurą opisaną w rozdziałach 7.3 i 7.4.

#### **8.3 Wywołanie zapisanego programu**

- > W celu wywołania zapisanego programu proszę wcisnąć przycisk **PRESET** na obudowie radia lub **Fav** na pilocie zdalnego sterowania.
- > Z listy programów ulubionych przy pomocy **pokrętła** lub przycisków **numerycznych** proszę wybrać żądany program.

> Wybór proszę potwierdzić wciskając pokrętło lub przycisk **OK** na pilocie zdalnego sterowania.

#### **9 Radio FM**

CLASSIC 500 IR jest wyposażony w odbiornik radiowy FM.

- > Aby zapewnić dobry odbiór FM, proszę całkowicie wyciągnąć antenę teleskopową, która znajduje się z tyłu urządzenia.
- > Naciśnij przycisk **MENU** i za pomocą pokrętła wybierz **[FM]**.

#### **9.1 Automatyczne wyszukiwanie stacji**

- > W celu rozpoczęcia automatycznego wyszukiwania programów radiowych proszę wcisnąć przycisk **pokrętła** lub przycisk **OK** na pilocie zdalnego sterowania.
- > Wyświetlone zostanie zapytanie czy rozpocząt auto skanowanie. Proszę wybrać pokrętłem **[TAK]** i potwierdzić wybór wciskając **pokrętło**.
- > Urządzenie automatycznie wyszukuje i zapisuje stacje radiowe. Podczas skanowania wyświetlacz pokazuje wartość częstotliwości.
- Urządzenie podczas wyszykiwania automatycznego wykorzystuje funkcję  $(i)$ AUTO SEARCH, która automatycznie zapisuje pierwsze 99 znalezionych stacji o silnym sygnale FM na listę ulubionych. Pierwsze znalezione silne stacje radiowe zostaną zapisane w zaprogramowanych miejscach, począwszy od 1 a kończąc na 99.
- $\left(\overline{\mathbf{i}}\right)$ Aby uzyskać najlepszy odbiór FM, należy całkowicie wysunąć teleskopową antenę. Unikaj bliskości głośników lub innych urządzeń elektrycznych.

# **9.2 Ręczne strojenie**

- > Przy pomocy przycisków  $\blacktriangleleft$ ,  $\blacktriangleright$  można ustawić żądaną częstotliwość.
- $>$  Dłuższe przytrzymanie przycisków  $\triangleleft$ ,  $\blacktriangleright$  aby automatycznie dostroić się do poprzedniej lub następnej dostępnej stacji.
- $\overline{\mathbf{i}}$ Wyświetlacz pokazuje częstotliwość w krokach co 0,05 MHz
- $\overline{\mathbf{i}}$ Jeśli odbiór jest zbyt słaby, a na odbieranej stacji występują szumy, spróbuj poprawić odbiór poprzez zmianę pozycji anteny teleskopowej.
- $\left(\overline{\mathbf{i}}\right)$ Użyj strojenia ręcznego, aby wybrać słabsze stacje, które mogą zostać pominięte podczas strojenia automatycznego.
- Jeśli automatyczne strojenie nie zatrzymuje się na dokładnej częstotliwości  $\left(\overline{\mathbf{i}}\right)$ stacji, na przykład zatrzymuje się na 88,9 MHz zamiast 88,85 MHz, należy użyć metody strojenia ręcznego, aby "dostroić" się do dokładnej częstotliwości żadanej stacji.
- Aby zapewnić maksymalny odbiór tunera FM, należy całkowicie wysunąć  $\lceil \mathbf{i} \rceil$ antenę w celu uzyskania najlepszego odbioru radia FM.

#### **9.3 Zapisanie stacji na liście ulubionych**

> Jeśli chcesz dodać stację do listy Ulubionych, postępuj zgodnie z procedurą opisaną w rozdziałach 7.3 i 7.4.

#### **9.4 Wywołanie zapisanego programu**

- > W celu wywołania zapisanego programu proszę wcisnąć przycisk **PRESET** na obudowie radia lub **Fav** na pilocie zdalnego sterowania.
- > Z listy programów ulubionych przy pomocy **pokrętła** lub przycisków **numerycznych** proszę wybrać żądany program.
- > Wybór proszę potwierdzić wciskając pokrętło lub przycisk **OK** na pilocie zdalnego sterowania.

# **10 Media center (UPnP)**

Media Center pozwala na odtwarzanie mediów muzycznych znajdujących się na serwerze UPnP w Twojej sieci.

- > Naciśnij przycisk **MENU** i za pomocą **pokrętła** wybierz opcję **[Centrum medialne]**. Naciśnij **pokrętło**.
- > Wybierz **[UPnP]**, a następnie wybierz serwer UPnP.

Sortowanie i wyświetlanie mediów zależy od serwera UPnP

> Następnie użyj **pokrętła**, aby wybrać tytuł i odtworzyć go, naciskając przycisk **pokrętła**.

# **11 Podcasty**

CLASSIC 500 IR pozwala na odtwarzanie podcastów.

- > Naciśnij przycisk **MENU** i za pomocą **pokrętła** wybierz opcję **[Podcast]**. Naciśnij pokrętło, aby potwierdzić wybór.
- > Pojawia się lista funkcji:

**Ulubione** - Zawiera twoje ulubione podcasty.

**Kraj/Lokalizacja** - Zawiera wszystkie podcasty posortowane według kraju pochodzenia.

**Gatunek** - Zawiera wszystkie podcasty posortowane według gatunku. **Ostatnio słuchana stacja** - Zawiera podcasty, których ostatnio słuchałeś. **Wyszukiwanie (Search)**- Podmenu służące do znajdowania i dodawania stacji lub konfigurowania sterowania aplikacją.

> Wybierz żądaną funkcję za pomocą pokrętła i naciśnij przycisk pokrętła, aby wykonać tę funkcję.

#### **11.1 Dodawanie podcastów do ulubionych**

> Jeśli chcesz dodać stację do listy Ulubionych, postępuj zgodnie z procedurą opisaną w rozdziale 7.3.

#### **11.2 Wywołanie ulubionego podcastu**

> Jeśli chcesz wywołać podcast z listy Ulubionych, postępuj zgodnie z procedurą opisaną w rozdziale 7.4.

# **12 Stacja lokalna**

W pozycji Stacje lokalne, wszystkie internetowe stacje radiowe są gromadzone według konfiguracji kraju w różnych kategoriach.

- > Naciśnij przycisk **MENU**, a następnie wybierz za pomocą pokrętła opcję **[Stacje lokalna]**. Naciśnij **pokrętło**, aby potwierdzić.
- > Wybierz kategorię i stację w jej obrębie. Możesz odtwarzać stację, naciskając przycisk **pokrętła**.
- $\left(\overline{\bm{i}}\right)$ Podstawowe zasady obsługi radia internetowego znajdują się w rozdziale 7.
- $\sqrt{i}$ Ustawienie kraju można skonfigurować w **[Menu > Ustawienia > Ustawienie stacji lokalnej]**.

# **13 Bluetooth**

W trybie Bluetooth można słuchać muzyki z podłączonego smartfona lub tabletu przez głośniki radioodtwarzacza CLASSIC 500 IR. W tym celu oba urządzenia muszą być najpierw ze soba "sparowane".

# **13.1 Włączenie trybu Bluetooth**

> Naciśnij przycisk **MENU** i za pomocą **pokrętła** wybierz opcję **[Bluetooth]**. > Naciśnij **pokrętło**, aby zatwierdzić.

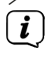

i

 Przy pierwszym włączeniu należy najpierw sparować urządzenie zewnętrzne (smartfon / tablet).

 Jeśli radio zostało już sparowane z innym urządzeniem, które znajduje się w zasięgu, połączenie zostanie nawiązane automatycznie. W zależności od podłączonego urządzenia, odtwarzanie muzyki może rozpocząć się automatycznie.

# **13.2 Parowanie zewnętrznego urządzenia**

Aby sparować urządzenie zewnętrzne, na przykład smartfon lub tablet, z urządzeniem CLASSIC 500 IR, wykonaj następujące kroki:

- > Uruchomić tryb Bluetooth zgodnie z opisem w punkcie 14.1.
- > Teraz rozpocznij wyszukiwanie urządzeń Bluetooth znajdujących się w pobliżu na urządzeniu zewnętrznym. Być może trzeba będzie najpierw włączyć funkcję Bluetooth w urządzeniu zewnętrznym.
- $\left(\overline{\mathbf{i}}\right)$ Aby aktywować funkcję Bluetooth i przeprowadzić wyszukiwanie na urządzeniu zewnętrznym, należy zapoznać się z instrukcją obsługi urządzenia zewnętrznego.

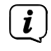

Podczas procesu parowania oba urządzenia powinny znajdować się w odległości 10 cm od siebie.

> Na liście urządzeń Bluetooth znalezionych w urządzeniu zewnętrznym powinien pojawić się teraz wpis "**CLASSIC 500 IR"**. Stuknij w nazwę radia, aby zakończyć proces parowania. Jeśli proces parowania zakończył się pomyślnie, na wyświetlaczu pojawi się napis Connected

> Teraz możesz rozpocząć odtwarzanie muzyki na swoim urządzeniu zewnętrznym.

 $\left(\overline{\mathbf{i}}\right)$ 

W zależności od protokołu Bluetooth urządzenia zewnętrznego, można sterować odtwarzaniem muzyki za pomocą przycisków odtwarzania na pilocie.

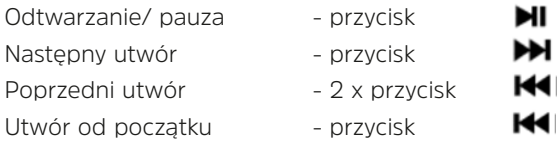

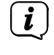

Alternatywnie, można użyć sterowania odtwarzaniem dla aplikacji muzycznej w urządzeniu zewnętrznym.

 $\left(\overline{\bm{i}}\right)$ 

Funkcja Bluetooth umożliwia tylko odbiór muzyki, urządzenie nie posiada funkcji funkcji zestawu głośnomówiącego.

 $\left(\overline{\bm{i}}\right)$ Jeśli wymagane jest wprowadzenie kodu **PIN**, wprowadź **0000** (cztery zera). Niektóre urządzenia mogą również wymagać zatwierdzenia połączenia.

 $\left(\overline{\mathbf{i}}\right)$ Aby odłączyć podłączone urządzenie Bluetooth: Naciśnij i przytrzymaj przycisk **pokrętła** lub **[OK]** przez około 3 sekundy. Na wyświetlaczu pojawi się komunikat "Sparuj inne urządzenie" i lista sparowanych urządzeń.

# **13.3 Anulowanie parowania**

> Proszę anulować parowanie na urządzeniu zewnętrznym. Postępuj zgodnie z instrukcjami zawartymi w instrukcji obsługi producenta urządzenia zewnętrznego (np. telefonu).

# **14 Wejście AUX**

Dźwięk z urządzenia zewnętrznego można odtwarzać przez głośniki urządzenia CLASSIC 500 IR.

- > Podłączyć urządzenie zewnętrzne do złącza AUX IN (3,5 mm stereo jack) na tylnym panelu.
- > Naciśnij przycisk **MENU** i wybierz **[AUX]** za pomocą **pokrętła**. Naciśnij **pokrętło**, aby potwierdzić wybór.
- $\left(\overline{\mathbf{i}}\right)$ Sterowanie i odtwarzanie odbywa się na urządzeniu zewnętrznym. Nie należy ustawiać zbyt niskiej głośności, aby uniknąć hałasu.

# **15 Ustawienia**

W ustawieniach znajdują się wszystkie ustawienia urządzeń wielofunkcyjnych.

> Naciśnij przycisk **MENU** i za pomocą **pokrętła** wybierz opcję **[Ustawienia]**. Naciśnij przycisk **pokrętła**.

# **15.1 Typ zegara**

Wybierz format wyświetlania czasu w trybie czuwania. Masz wybór między analogowym a cyfrowym wyświetlaniem czasu.

# **15.2 Zarządzanie My mediaU**

Podstawowe sterowanie aplikacją można włączyć lub wyłączyć tutaj.

# **15.3 Sieć**

Połączenie z siecią WLAN można nawiązać w obszarze Sieć.

- > Aby nawiązać połączenie, wybierz kolejno **[Konfiguracja sieci bezprzewodowej > Włączl**. Sieci WLAN znajdujące się w zasięgu są przeszukiwane i wyświetlane.
- > Użyj **pokrętła**, aby wybrać sieć bezprzewodową i naciśnij przycisk **pokrętła**, aby potwierdzić.
- > Wpisanie hasła

Aby wprowadzić hasło, należy postępować w następujący sposób: Pierwsza cyfra jest podświetlona. Teraz obracaj **pokrętłem**, aż pojawi się pierwsza cyfra lub litera Twojego hasła. Naciśnij przycisk  $\blacktriangleright$ , aby zaakceptować cyfrę lub literę i przejść do następnej pozycji. Teraz należy postępować w sposób opisany powyżej, aż do momentu wprowadzenia pełnego hasła. Aby nawiązać połączenie, należy nacisnąć przycisk pokrętła.

 $\sqrt{i}$ 

Naciśnij przycisk <, aby usunąć nieprawidłową cyfrę/literę.

# **15.3.1 Połączenie WPS**

Jeśli router sieciowy jest wyposażony w funkcję Wi-Fi Protected Setup (WPS), można szybko i łatwo nawiązać połączenie bezprzewodowe z routerem sieciowym.

- > Wybierz **[Sieć bezprzewodowa (WPS PBC)]** i naciśnij **pokrętło**.
- > W ciągu 120 sekund naciśnij przycisk WPS na routerze sieciowym.
- > Połączenie jest teraz nawiązywane automatycznie.

# **15.3.2 Konfiguracja ręczna**

W opcji Konfiguracja ręczna należy ręcznie wprowadzić dane odbiorcze routera sieciowego.

- > Wybierz **[Konfiguracja ręczna]** i naciśnij przycisk **pokrętła**.
- > Wybierz **[Sieć bezprzewodowa]** i naciśnij przycisk **pokrętła**.
- > Tutaj można teraz określić, czy serwer DHCP routera powinien być używany. W przeciwnym razie trzeba będzie wprowadzić adres IP cyfra po cyfrze ręcznie.
- > W polu **[Wprowadź SSID]** należy wpisać nazwę sieci bezprzewodowej. Pierwsza cyfra jest podświetlona. Teraz obracaj kółko przewijania, aż pojawi się pierwsza cyfra lub litera identyfikatora SSID. Naciśnij przycisk  $\blacktriangleright$ , aby zaakceptować cyfrę lub literę i przejść do następnej pozycji. Postępować w sposób opisany powyżej, aż do momentu wprowadzenia pełnego identyfikatora SSID. Aby nawiązać połączenie, należy nacisnąć kółko przewijania.

# **15.3.3 Zarządzanie siecią**

Wszystkie skonfigurowane sieci są wyświetlane w sekcji Zarządzaj. Użyj **pokrętła**, aby wybrać preferowaną sieć.

# **15.4 Ustawienia daty i czasu**

# **15.4.1 Data/czas ustawienie**

Czas i data mogą być wprowadzane ręcznie lub aktualizowane automatycznie poprzez połączenie sieciowe.

# **Automatycznie**

- > Aby ustawić godzinę automatycznie, wybierz **[Ustawienia > Data i Godzina > Ustaw datę i godzinę]**.
- > Wybierz **[Wykryj automatycznie]** za pomocą **pokrętła** i zatwierdź wciskając przycisk **pokrętła**.

# **Ręcznie**

- > Aby ręcznie ustawić godzinę, wybierz **[Ustawianie > Data i Godzina >Ustaw datę i godzinę]**.
- > Wybierz **[Ręcznie]** za pomocą pokrętła i naciśnij **pokrętło**.
- > Za pomocą **pokrętła** wprowadź datę, a następnie czas. Po każdej cyfrze, naciśnij przycisk  $\blacktriangleright$  , aby przejść do nastepnej cyfry.
- > Po dokonaniu wszystkich ustawień, naciśnij **pokrętło**, aby zapisać czas.

# **15.4.2 Ustawienie formatu czasu**

W podmenu Ustaw format czasu można aktywować format 12 lub 24-godzinny.

- > Wybierz **[Ustaw format czasu]** za pomocą pokrętła i naciśnij przycisk **pokrętła**.
- > Za pomocą pokrętła wybierz jedną z poniższych opcji:
	- **[24 godziny]** lub **[12 godzin]**
- > Naciśnij przycisk pokrętła, aby zastosować zmianę.

# **15.4.3 Ustawienia formatu daty**

W podmenu Format daty można ustawić format wyświetlania daty.

- > Przekręć pokrętła, aby wybrać **[Ustaw format daty]** i naciśnij przycisk **pokrętła**.
- > Użyj pokrętła, aby wybrać jedną z poniższych opcji: [YYYYY-MM-DD] (rok, miesiąc, dzień) [DD-MM-YYYY] (dzień, miesiąc, rok) [MM-DD-YYYYY] (Miesiąc, dzień, rok)
- > Naciśnij przycisk **pokrętła**, aby zastosować.

# **15.5 Budzik**

CLASSIC 500 IR posiada 2 timery alarmowe.

> Aby skonfigurować budzik, wybierz **[Ustawienia > Budzik> Budzik 1 lub Budzik 2**.

Na przykład, konfiguracja budzika jest teraz przeprowadzana za pomocą Alarm 1:

- > Wybierz **[Budzik 1]** za pomocą pokrętła i naciśnij przycisk pokrętła.
- > Wybierz **[Włącz]**, aby włączyć alarm, lub **[Wyłącz]**, aby wyłączyć alarm, który został już skonfigurowany. Naciśnij przycisk **pokrętła**, aby zastosować to ustawienie.
- > Wybierz **[Codziennie]** lub **[Raz]**, aby powtórzyć alarm. Następnie można określić dni, w których alarm ma zostać wyłączony. Naciśnij przycisk a następnie naciśnij przycisk **[Czas]**.
- > Za pomocą **pokrętła** wprowadź godzinę, o której ma zostać uruchomiony alarm. Naciśnij przycisk **pokrętła** po każdym wpisie numeru **>** a następnie naciśnij przycisk **pokrętła** ponownie, aby go zaakceptować.
- > Teraz skonfiguruj źródło dźwięku. Można wybierać spośród opcji **[Sygnał dźwiękowy]**, **[Melodia]**, **[Radio internetowe]**, **[FM]** lub **[DAB/ DAB+]**. Jeśli wybierzesz **[Radio internetowe]**, **[FM]**, **[DAB/DAB+]** możesz

wybrać stacje z listy

> Budzik 1 jest teraz skonfigurowany i aktywny.

# **Wyłączenie alarmu po budzeniu**

> Proszę wcisnąć przycisk **Włącz/Standby** w celu wyłączenia budzika.

# **15.5.1 Funkcja drzemki**

Jeśli chcesz skorzystać z funkcji drzemki przy aktywnym budziku, możesz ją włączyć lub wyłączyć.

- > Aby włączyć lub wyłączyć funkcję drzemki, wybierz **[Ustawienia >Budzik> Czas drzemki]**. Naciśnij przycisk **pokrętła**.
- > Za pomocą **pokrętła** wybierz opcję **[Wyłącz]**, **[5 minut]**, **[10 minut]**, **[20 minut]**, **[30 minut]**, **[60 minut]**, **[120 minut]** i naciśnij przycisk **pokrętła**, aby zastosować.
- > Naciśnij przycisk **pokrętła**, aby włączyć drzemkę, gdy alarm jest aktywny. Na wyświetlaczu pojawi się komunikat **[Drzemka...]** i pozostały czas drzemki.

# **15.5.2 Głośność budzika**

Ustawienie to pozwala na wyregulowanie głośności budzika.

# **15.6 Minutnik**

Zegar jest porównywalny z funkcją minutnika do gotowania jajek. Po upływie ustawionego czasu rozlega się sygnał dźwiękowy.

- > Aby skonfigurować timer, wybierz **[Ustawienia > Minutnik]** i naciśnij przycisk **pokrętła**.
- $>$  Za pomocą przycisków  $\blacktriangleleft, \blacktriangleright$  można teraz wprowadzić czas (minuty, sekundy). Przycisk  $\blacktriangleright$  zwiększa wartość, przycisk  $\blacktriangleleft$  zmniejsza ją. Naciśnij przycisk **pokrętła**, aby uruchomić zegar.
- > Po upływie ustawionego czasu rozlega się sygnał dźwiękowy. Naciśnij przycisk **pokrętła**, aby wyłączyć sygnał dźwiękowy.

# **15.7 Zaplanowane odtwarzanie**

Za pomocą włącznika czasowego można skonfigurować okres czasu, w którym radio jest aktywne. Włącza się automatycznie, a następnie wyłącza ponownie.

- > Aby skonfigurować zegar sterujący, wybierz **[Ustawienia > Zaplanowane odtwarzanie]** i naciśnij przycisk **pokrętła**.
- > Wybierz **[Włącz]** i przycisk pokrętła, aby rozpocząć konfigurację.
- > Wybierz **[Codziennie]** lub **[Raz]**, aby powtórzyć timer. Następnie można określić dni, w których urządzenie powinno być aktywne. Naciśnij przycisk, a następnie **[Czas]**.
- > Użyj **pokrętła**, aby wprowadzić czas (godziny : minuty). Najpierw czas startu, potem czas wyłączenia. Naciskaj przycisk **pokrętła** po każdym wpisie numerycznym. Naciśnij przycisk **pokrętła**, aby zapisać czas.
- > Na koniec można wybrać stację w polu **[Dźwięk]**. Może to być stacja z listy ulubionych zarówno radia internetowego, radia FM lub radia DAB/DAB+.
- > Za pomocą **pokrętła** wybierz stację z listy Ulubionych i naciśnij przycisk **pokrętła**.
- > Zegar jest teraz aktywny i włącza/wyłącza CLASSIC 500 IR w ustawionym czasie. Aby wyłączyć zegar sterujący, wybierz kolejno **[Ustawienia > Zaplanowane odtwarzanie > Wyłącz]**.

# **15.8 Język**

- > Aby skonfigurować język menu, wybierz **[Ustawienia > Język]** i naciśnij przycisk **pokrętła**.
- > Wybierz jeden z dostępnych języków za pomocą i naciśnij przycisk **pokrętła**, aby zastosować ustawienie.

# **15.9 Jasność ekranu**

Za pomocą funkcji ściemniacza można regulować jasność wyświetlacza.

- > Aby skonfigurować ściemniacz, wybierz **[Ustawienia > Jasność ekranu]** i naciśnij przycisk **pokrętła**.
- > Za pomocą pokrętła wybierz opcję **[Tryb oszczędnościowy]** (jasność wyświetlacza w trybie czuwania) lub **[Włączony]** (jasność wyświetlacza w normalnym trybie radia).
- > Użyj **pokrętła**, aby wyregulować poziom ściemniania. Naciśnij przycisk **pokrętła**, aby zaakceptować ustawienie.

# **15.10 Wyświetlacz**

Wyświetlacz można wyświetlać w kolorze lub monochromatycznym.

- > Aby skonfigurować wyświetlacz, wybierz **[Ustawienia > Ekran]** i naciśnij przycisk **pokrętła**.
- > Wybierz opcję **[Kolor]** lub **[Jednobarwny]** i naciśnij przycisk **pokrętła**, aby zastosować to ustawienie.

# **15.11 Oszczędzanie energii**

CLASSIC 500 IR automatycznie przełącza się w tryb czuwania, gdy nie jest odtwarzana żadna stacja, głośność jest zmniejszana, a urządzenie nie jest używane.

- > Aby skonfigurować ustawienia zasilania, wybierz **[Ustawienia > Oszczędzanie energii]** i naciśnij przycisk **pokrętła**.
- > Za pomocą pokrętła wybierz opcję **[Wyłączone]** lub **[5 minut]**, **[15 minut]**, **[30 minut]** i wciśnij przycisk **pokrętła**.

 $\sqrt{i}$ Domyślnie ustawione jest 15 minut.

# **15.12 Auto wyłączanie**

Za pomocą wyłącznika czasowego CLASSIC 500 IR przełącza się automatycznie w stan czuwania po upływie ustawionego czasu.

- > Aby skonfigurować minutnik trybu uśpienia, wybierz **[Ustawienia > Auto wyłączanie]** i naciśnij przycisk **pokrętła**.
- > Za pomocą **pokrętła** wybierz opcję **[Wyłącz]** lub jeden z dostępnych czasów i naciśnij przycisk **pokrętła**, aby zastosować to ustawienie.

Alternatywnie:

> Wciskaj przycisk **SLEEP** na pilocie zdalnego sterowania, aby kolejno zwiększać czas pozostały do auto wyłączenia **[15, 30, 60, 90, 120, 150, 180 minut, Wyłącz]**

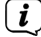

Czas pozostały do wyłączenia urządzenia jest pokazywany na wyświetlaczu (symbol łóżka). Jeśli chcesz wyłączyć aktywny timer snu, wybierz kolejno **[Auto wyłączanie > Wyłącz]**.

# **15.13 Pogoda**

Informacje o pogodzie mogą być wyświetlane w trybie gotowości (standby) dla skonfigurowanej lokalizacji, pod warunkiem, że połączenie z Internetem zostało włączone w trybie gotowości (**[Ustawienia > Sieć > Sprawdzenie sieci po włączeniu> Włącz]**).

- > Aby skonfigurować lokalizację pogody, wybierz **[Ustawienia > Pogoda]** i naciśnij przycisk **pokrętła**.
- > Wybierz **[Ustawienie lokalizacji]**, a następnie bieżącą lokalizację urządzenia lub wybierz dowolną lokalizację.
- > Wybierz **[Jednostka temperatury]**, aby wybrać pomiędzy stopniami Celsjusza i Fahrenheita.
- > W obszarze **[Wyświetlanie w trybie czuwania]** można włączyć lub wyłączyć wyświetlanie pogody w trybie czuwania.

# **15.14 Ustawienia DAB/FM**

W celu konfiguracji odbiornika FM proszę wybrać **[Ustawienia >** 

**Ustawienia DAB/FM]**

- > Aby skonfigurować odbiór Stereo lub Mono, wybierz **[Ustawienia > Ustawienia DAB/FM > Tryb FM]** i naciśnij przycisk pokrętła.
- > Aby skonfigurować odbiór czułość odbiornika FM, wybierz **[Ustawienia > Ustawienia DAB/FM> Czułość FM]** i naciśnij przycisk **pokrętła**.
- > Aby skonfigurować odbiór czułość odbiornika DAB/DAB+, wybierz **[Ustawienia > Ustawienia DAB/FM > Czułość FM]** i naciśnij przycisk **pokrętła**.
- > Aby skonfigurować możliwość odbioru programów dostępnych w danym kraju w FM przy pomocy internetu, wybierz **[Ustawienia > Ustawienia DAB/FM > Service following (FM/WiFi)]** i naciśnij przycisk **pokrętła**.
- > Aby skonfigurować możliwość odbioru programów dostępnych w danym kraju w DAB+ przy pomocy internetu, wybierz **[Ustawienia > Ustawienia DAB/FM > Service following (DAB/WiFi)]** i naciśnij przycisk **pokrętła**.

# **15.15 Ustawienia stacji lokalnych**

Tutaj można skonfigurować stacje lokalne za pomocą DAB(Wi-Fi), FM(Wi-Fi) i włączyć lub wyłączyć tę funkcję.

- > Aby skonfigurować lokalizację lokalną dla DAB(Wi-Fi), FM(Wi-Fi) wybierz **[Ustawienia > Ustawienia lokalizacji]** i naciśnij **pokrętło**.
- > Wybierz opcję **[Automatyczne wykrywanie]**, jeśli chcesz, aby lokalizacja była określana na podstawie adresu IP, lub wprowadź kolejno kraj, prowincję i miasto.
- > Po skonfigurowaniu lokalizacji stacje DAB(Wi-Fi) oraz FM (WiFi) będą dostępne po wybraniu trybu **[Stacja lokalna]**.
- > W celu wybrania trybu radia lokalnego, naciśnij przycisk **MENU** i wybierz **[Stacja lokalna]** za pomocą **pokrętła**. Naciśnij **pokrętło**, aby potwierdzić wybór.

# **15.16 Ustawienia odtwarzania**

W ustawieniach odtwarzania można skonfigurować odtwarzanie tytułów/folderów podczas odtwarzania w trybie UPnP.

- > Wybierz **[Ustawienia > Ustawienia odtwarzania]** i naciśnij przycisk **pokrętła**.
- > Wybierz opcję odtwarzania i naciśnij przycisk **pokrętła**, aby zastosować to ustawienie.

# **15.17 Przycisk Mode**

Pod przyciskiem **Mode** można przypisać jedną z poniższych funkcji: Budzik, Jasność Ekranu, Equalizer (korektor), Stacja lokalna, Tryb, Ulubione stacje, Auto wyłączanie, Minutnik.

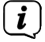

Domyślnie do przycisku Mode przypisana jest funkcja Tryb.

# **15.18 Menu**

W tym menu można ustawić źródła widoczne po wciśnięciu przycisku Home.

# **15.19 Korektor (Equalizer)**

Za pomocą korektora można regulować dźwięk za pomocą różnych zaprogramowanych krzywych dźwiękowych.

- > Wybierz **[Ustawienia > Equlizer]** i naciśnij **pokrętło**.
- > Za pomocą **pokrętła** wybierz zaprogramowane ustawienie i naciśnij przycisk **pokrętła**, aby zapisać ustawienie.
- > W celu wprowadzenia własnego tryby Korektora, proszę wybrać myEq predefiniowanych trybów i wcisnąć przycisk , aby rozpocząć ustawienie wg. własnych preferencji.
- > Przy pomocy **pokrętła** wybieraj między T (Treble, Wysokie tony), B (Bass, Niskie tony) a L (Loud, podbicie głośności). Zmiany wartości dokonaj przy pomocy przycisków  $\blacktriangle$ .
- > Wciśnij **pokrętło**, aby zapisać zmiany.

# **15.20 Wznowienie odtwarzania**

W tym podmenu można włączyć lub wyłączyć automatyczne wznawianie odtwarzania.

> Za pomocą pokrętła wybierz opcję **[Włącz]** lub **[Wyłącz]** i naciśnij przycisk **pokrętła**, aby zapisać.

# **15.21 Aktualizacja oprogramowania**

Jeśli dostępna jest nowa aktualizacja oprogramowania urządzenia, jest ona wskazana w tym podmenu. Należy przestrzegać instrukcji na wyświetlaczu i nie odłączać urządzenia od zasilania podczas aktualizacji. Może to zniszczyć urządzenie lub doprowadzić do jego wadliwego działania.

# **15.22 Urządzenie**

W **[Ustawienia > Urządzenie]** możesz zmienić nazwę urządzenia **[Zmień nazwę]**, uzyskać informację o wersji oprogramowania **[Informacja o systemie]** czy też wyświetlić informację o prywatności **[Prywatność]**.

# **15.23 Ustawienia fabryczne**

Aby zresetować urządzenie do stanu dostawy, można wywołać ustawienia fabryczne.

> Wybierz **[Ustawienia > Przywracanie ustawień fabrycznych]** i naciśnij

przycisk **pokrętła**.

> Wybierz **[Tak]** za pomocą pokrętła, aby przywrócić ustawienia fabryczne. Urządzenie uruchamia się ponownie za pomocą kreatora konfiguracji początkowej. Szczegółowe informacje zawiera rozdział 6.

# **16 Czyszczenie**

- $\boxed{\mathbf{i}}$ Aby uniknąć ryzyka porażenia prądem, nie należy czyścić urządzenia mokrą szmatką lub pod bieżącą wodą. Przed czyszczeniem należy wyciągnąć wtyczkę sieciową i wyłączyć urządzenie!
- $\boxed{\bm{i}}$ Nie należy stosować żadnej z następujących substancji: Słona woda, środki owadobójcze, rozpuszczalniki zawierające chlor lub kwas (sal amoniakalny).
- $\sqrt{\mathbf{i}}$ Wyczyść obudowę miękką szmatką zwilżoną wodą. Nie należy używać spirytusu metylowego, rozcieńczalników itp.; mogą one uszkodzić powierzchnię urządzenia.

#### **17 Rozwiązywanie problemów**

Jeśli urządzenie nie działa zgodnie z przeznaczeniem, należy sprawdzić je na podstawie poniższej tabeli.

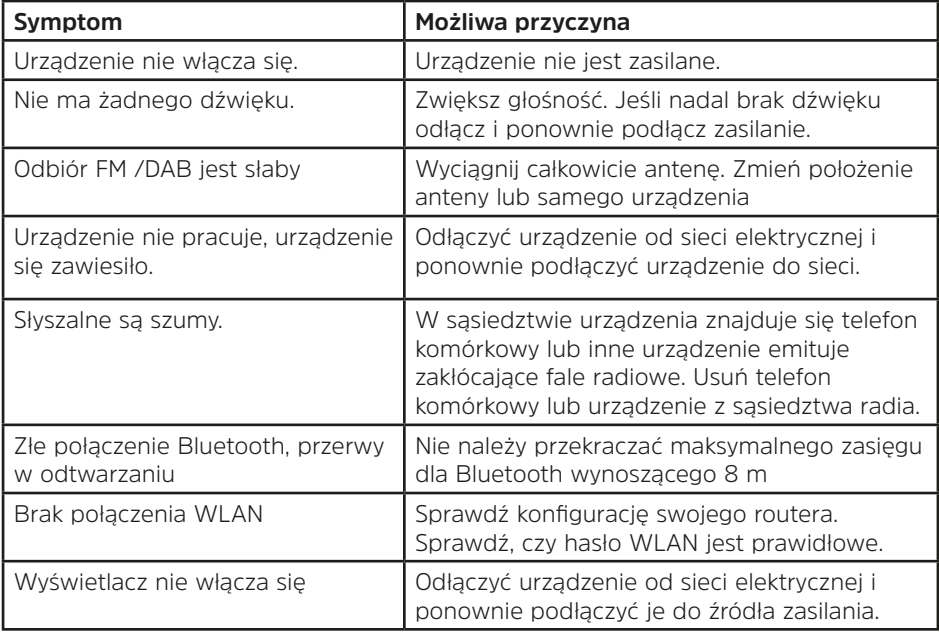

Jeśli nadal nie można usunąć usterki, należy skontaktować się z infolinią techniczną.

#### **18 Dane techniczne**

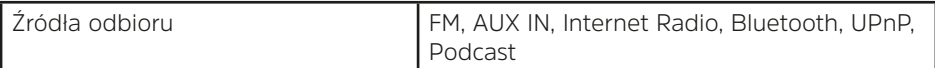

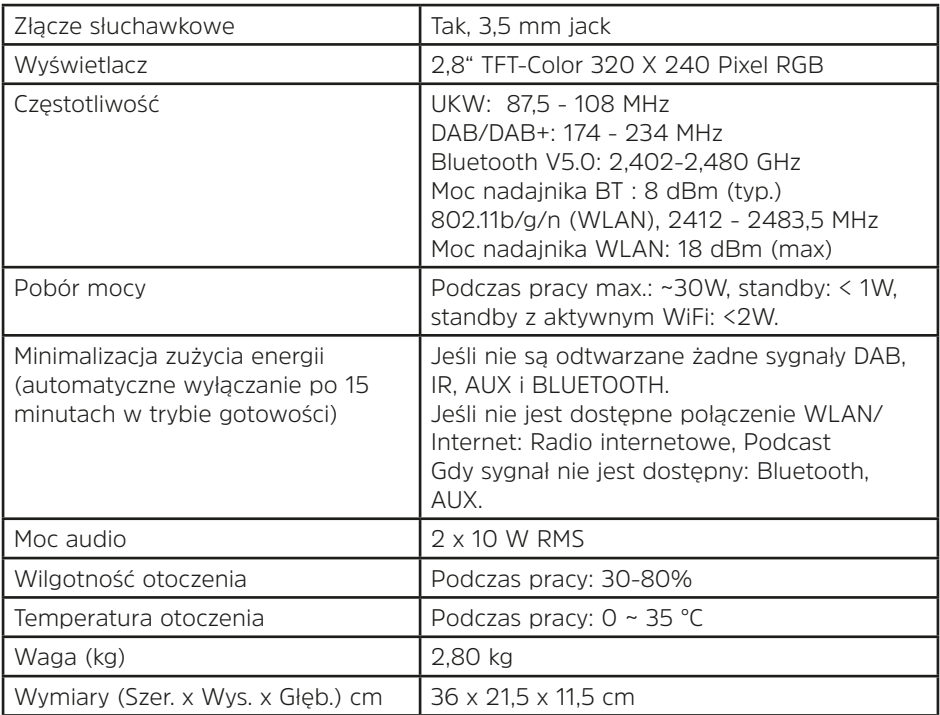

# **19 Dane techniczne zasilacza**

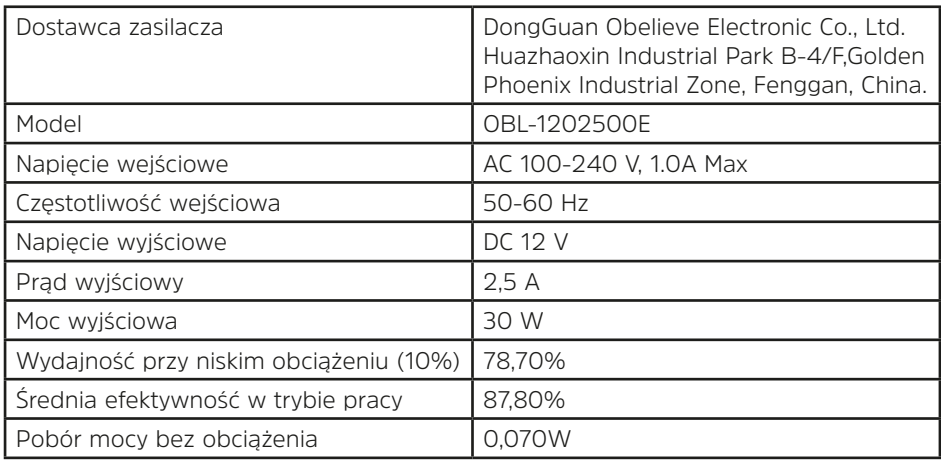